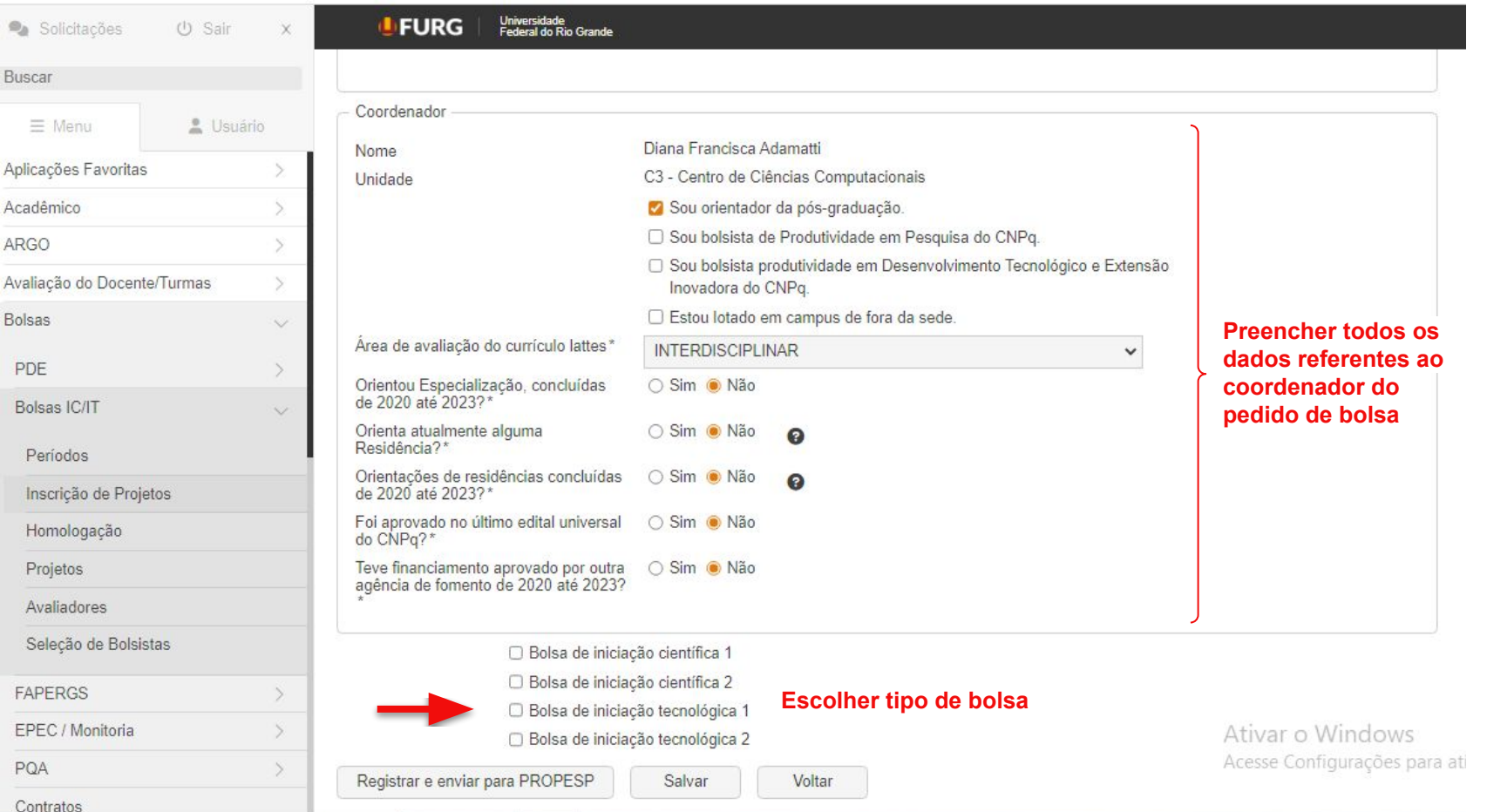

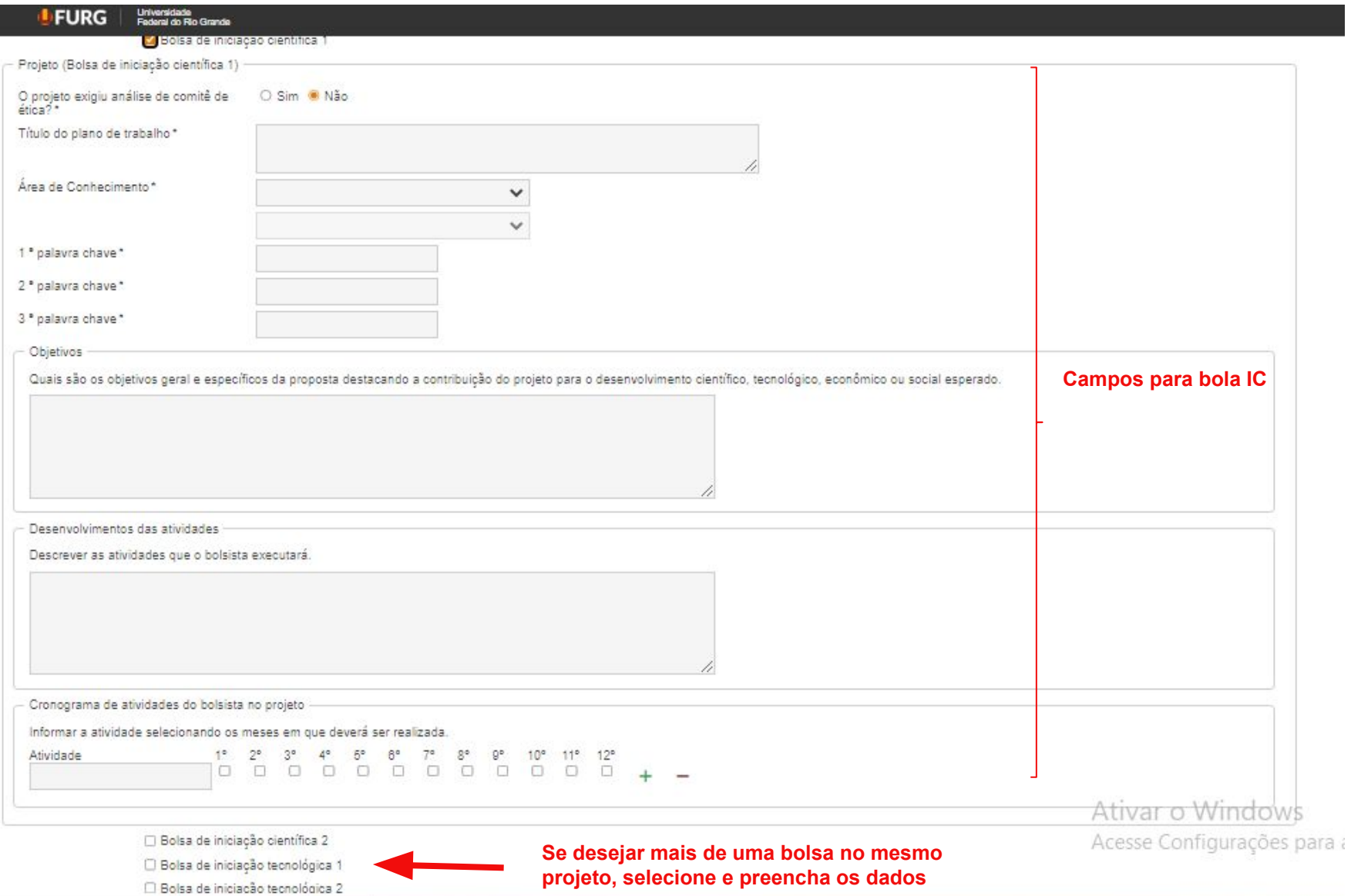

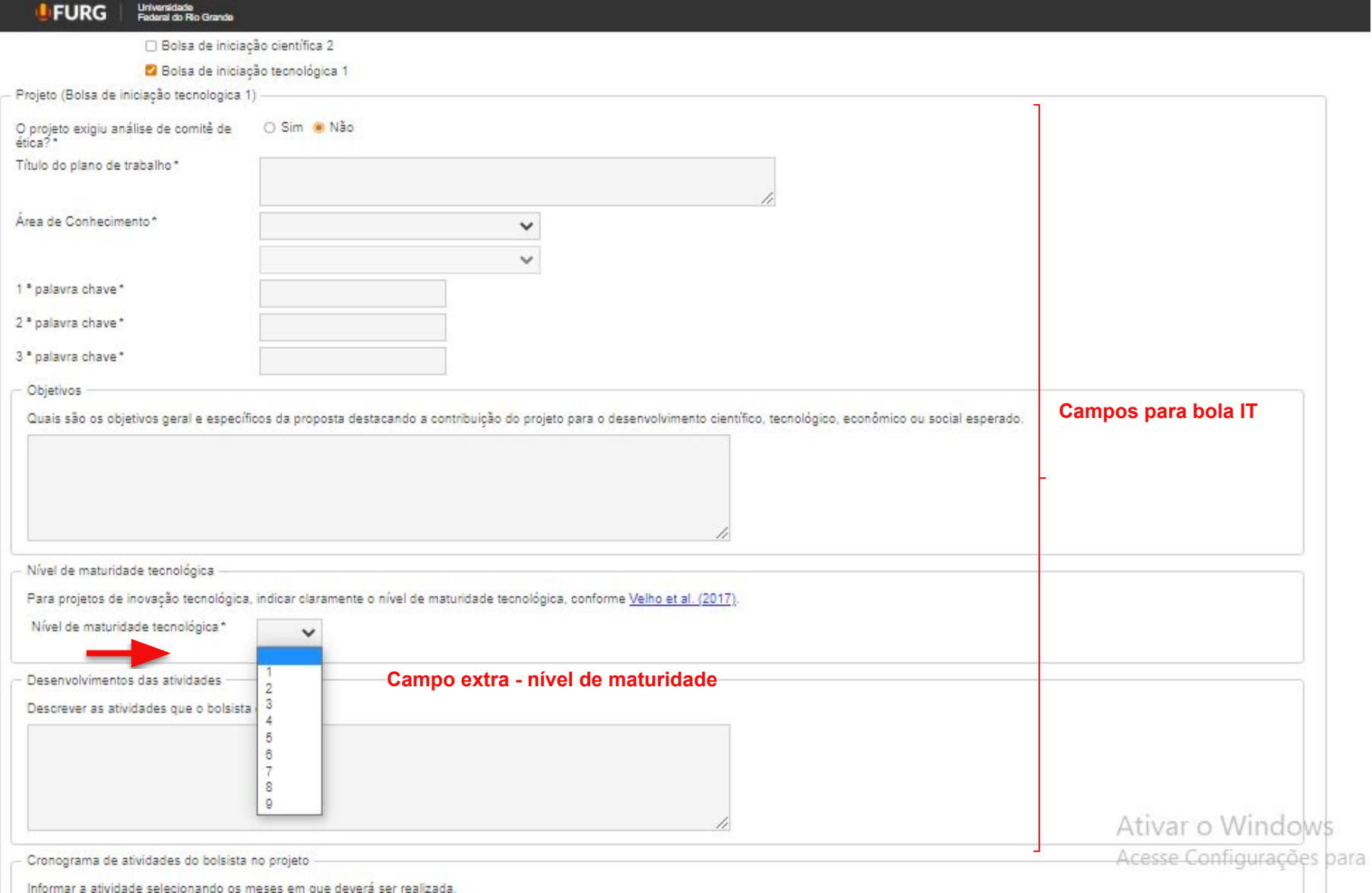

# Para visualização do projeto ANTES de enviar a Propesp

### SEMPRE escolher botão **salvar** e não registrar e enviar.

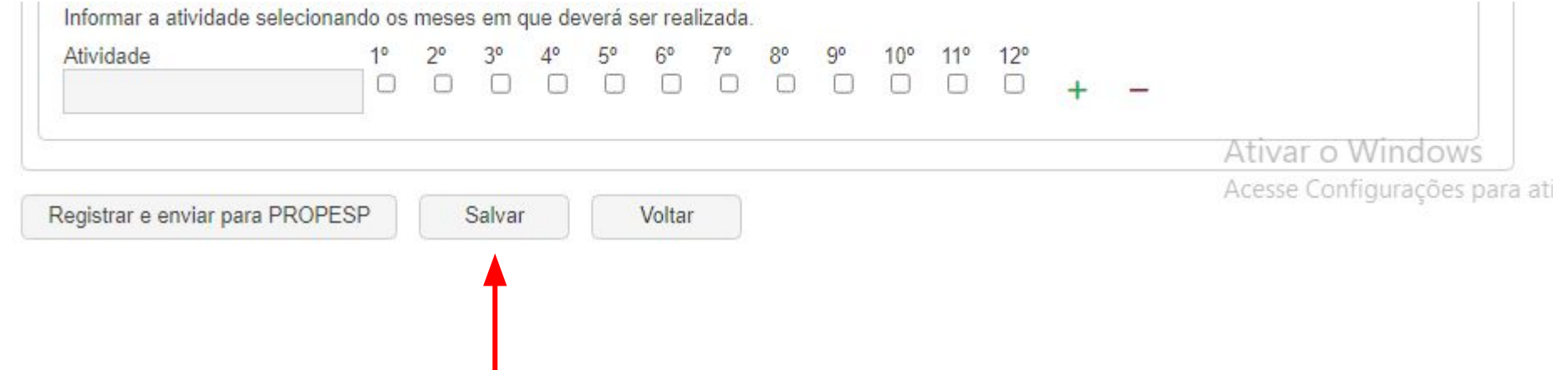

### Para visualização do projeto ANTES de enviar a Propesp

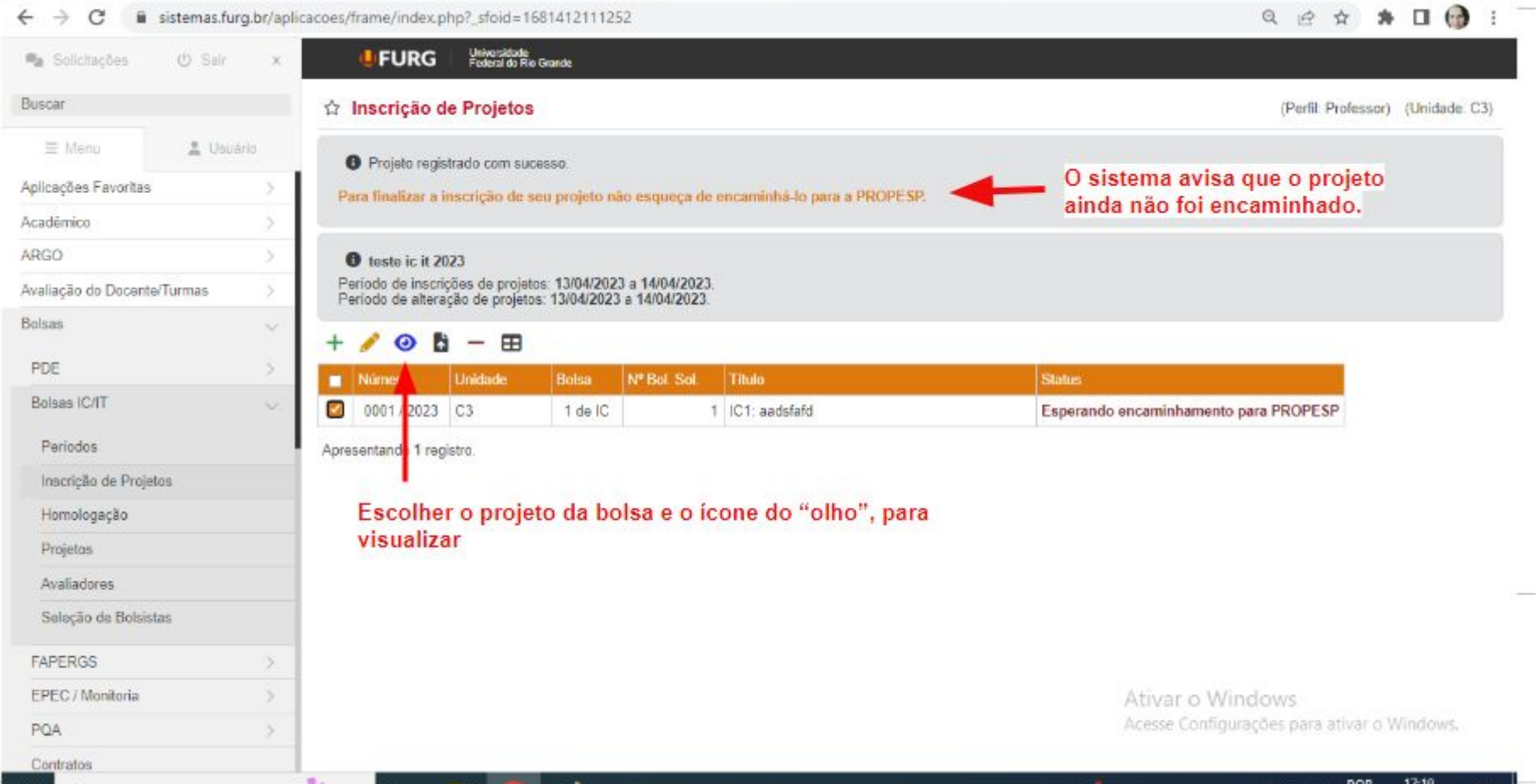

## Prévia Pontuação Lattes

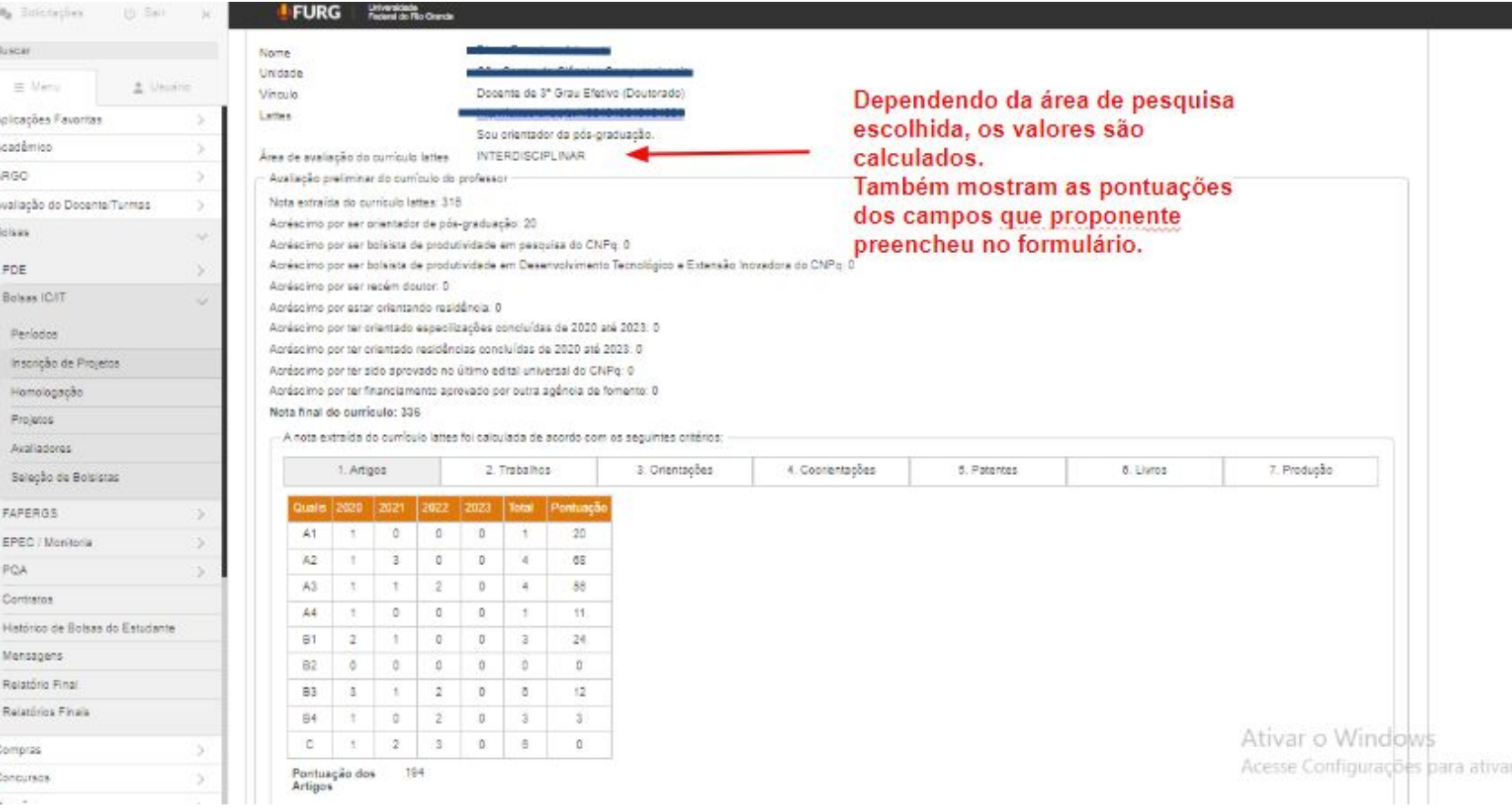

#### Após visualizar e alterar o que desejar, não esqueça de selecionar a proposta e enviar a Propesp

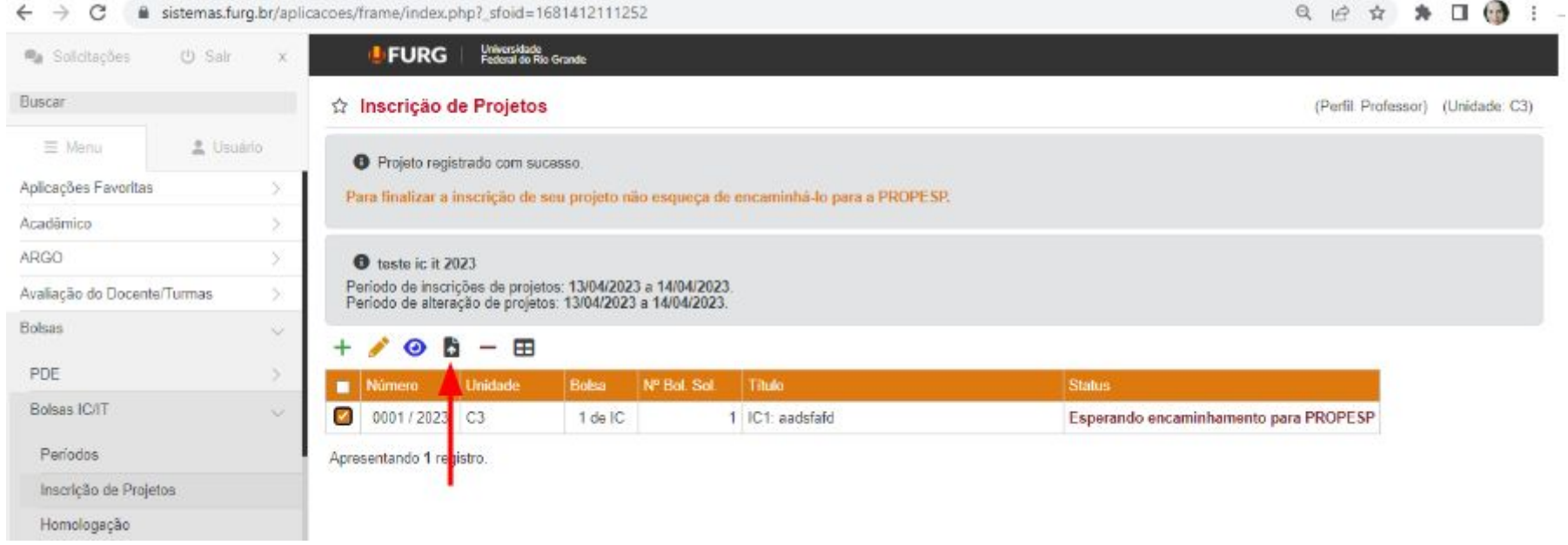